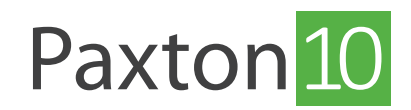

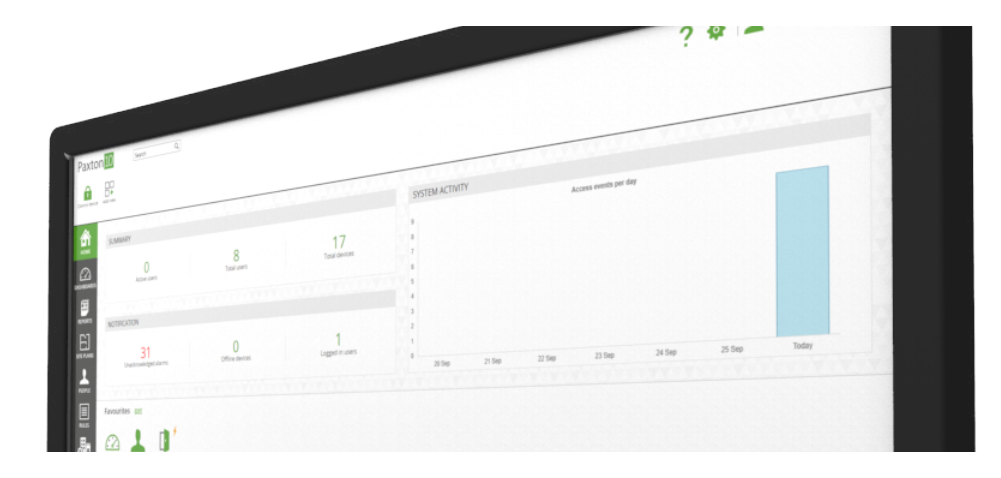

# Paxton10 Datenschutz Hinweise

# Übersicht

Um den im Mai 2018 in Kraft tretenden EU-Verordnungen Rechnung zu tragen, ist es wichtig zu verstehen, wie Paxton10 Daten speichert und verwendet und was zum Schutz und zur Einschränkung der Verwendung dieser Daten getan werden kann.

# Ereignisse

Ereignisse verfolgen die Systemaktivität und liefern ein Protokoll über alles, was auf Ihrem Paxton10-System passiert. Ereignisse können von Benutzern eingesehen werden, die innerhalb ihrer Softwareberechtigung die Berechtigung 'Ereignisse' erhalten haben.

Abgesehen von der Überwachung der Systemaktivität sind Ereignisse auch für viele Systemfunktionen notwendig, einschließlich:

- Standortgrafiken
- Benutzerlokalisierung und Muster
- Anti-passback

#### Ereignisse Löschen

Ereignisse können nach einer bestimmten Anzahl von Tagen gelöscht oder gar nicht gespeichert werden. Diese Einstellungen sind in der Registerkarte, Datenverwaltung' unter, Optionen' verfügbar.

Zusätzlich können Ereignisse als einmalige Aktion über die Schaltfläche ,Alle Ereignisse löschen' gelöscht werden. Dadurch werden alle Ereignisse aus dem System gelöscht, aber neue Ereignisse können weiterhin gemäß der Option 'Datenverwaltung' gespeichert werden.

Hinweis: Einige Funktionen können ohne ausreichende Ereignisspeicherung nicht funktionieren oder unzuverlässig sein. Es wird empfohlen, Ereignisse für mindestens 3 Tage zu speichern.

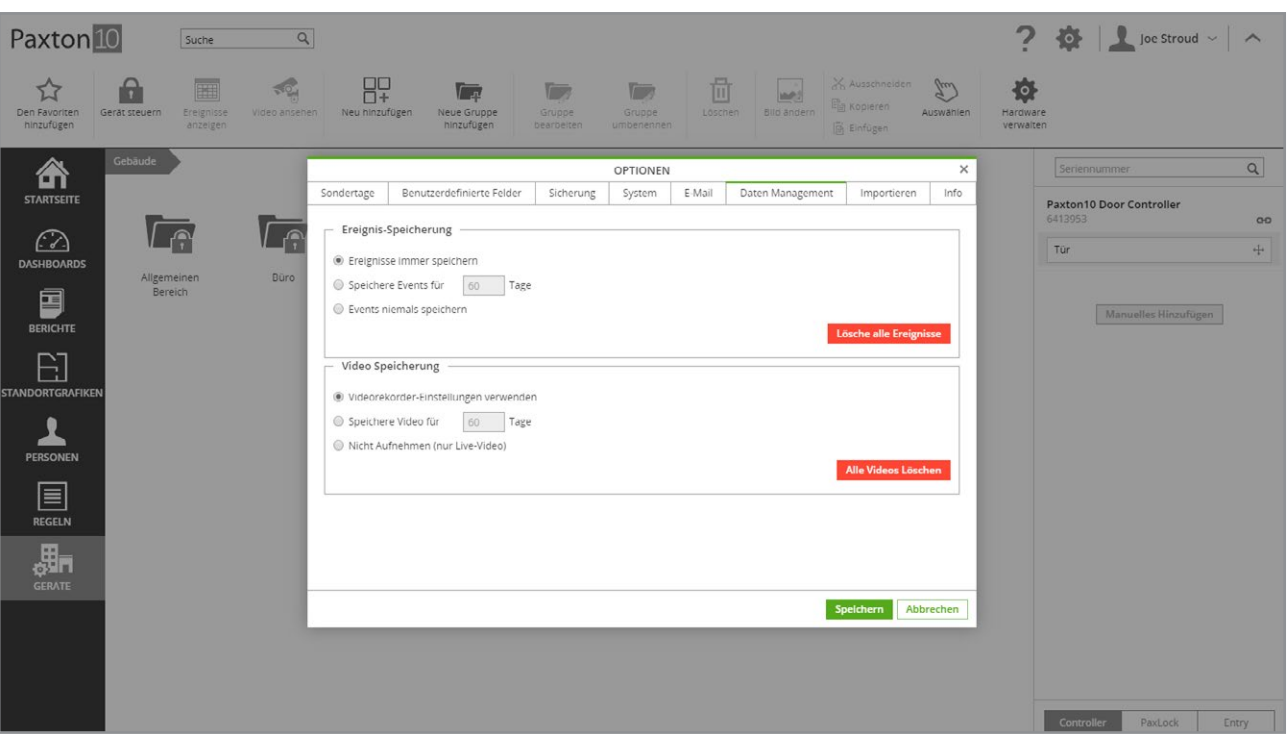

### Video

Dem Paxton10-System hinzugefügte Kameras können über Videoberichte, Ereignisberichte, Dashboards und Standortgrafiken angezeigt werden. Video kann von Benutzern aufgerufen werden, die über die Ereignisberechtigung für ein Ereignis mit zugeordnetem Video verfügen, oder über die Leseberechtigung für eine ausgewählte Kamera, einen Videobericht, ein Dashboard oder eine Standortgrafik mit Kamera.

#### Video Löschen

Altes Video wird automatisch gelöscht, wenn der Speicherplatz überschritten wird.

Video kann nach einer bestimmten Anzahl von Tagen gelöscht oder gar nicht gespeichert werden. Diese Einstellungen sind auf der Registerkarte ,Datenverwaltung' unter ,Optionen' verfügbar. Alternativ kann die Videospeicherung auf der Basis eines Videorecorders verwaltet werden, wobei die Einstellungen im Abschnitt, Speicherort' jedes Videorekorders zu finden sind.

Zusätzlich kann das Video als einmalige Aktion mit der Schaltfläche, Alle Videos löschen' gelöscht werden. Dadurch werden alle Videos von allen Kameras gelöscht, aber je nach der Video-Speicheroption kann dennoch neues Video aufgezeichnet werden.

### Benutzer

Benutzerdaten in Paxton10 repräsentieren die Person und ihre Aktivität im System. Benutzerdetails können von jedem Benutzer mit der Berechtigung "Ereignisse" für den Benutzer und der Berechtigung "Lesen" für Berichte oder der Berechtigung "Lesen" für den Benutzer eingesehen werden.

#### Bericht über einen Benutzer

Um alle für einen Benutzer gespeicherten Informationen anzuzeigen, gibt es 2 Berichte, die helfen:

- Alle Benutzer auflisten Dieser Standardbericht zeigt alle vom Benutzer eingegebenen Informationen für jeden Benutzer im System an. Wählen Sie die Feldauswahl "Personen" im Reiter, um alle Felder zu aktivieren, damit nichts übersehen wird.
- Alle Ereignisse Dieser Standardbericht zeigt alle aufgezeichneten Systemaktivitäten an. Wählen Sie den Filter "Personen" im Reiter und filtern Sie den Bericht nach dem Benutzer, um alle aufgezeichneten Aktivitäten anzuzeigen.

#### Einen Benutzer Löschen

 $\overline{\phantom{0}}$ Wenn der Datensatz eines Benutzers geöffnet ist, verwenden Sie die Schaltfläche, Löschen' in der Multifunktionsleiste, um den ausgewählten Benutzer aus dem System zu entfernen.

Bei gelöschten Benutzern wird deren Name in den zugehörigen Ereignissen durch, Gelöschter Benutzer' ersetzt.

# Software Zugriff

Um eine unbefugte Nutzung der Software zu verhindern, sind verschiedene Maßnahmen vorhanden, um die Verwendung der Software zuzulassen und einzuschränken.

#### Software-Berechtigungen

Ein Benutzer kann nur dann auf die Paxton10-Software zugreifen, wenn er dies getan hat:

- Eine gültige E-Mail-Adresse.
- Ein Softwareberechtigung, die den Zugang zu mindestens einem Teil des Systems ermöglicht.

Jeder Benutzer kann nur das sehen, was in seine Softwareberechtigung enthalten ist.

Um den Zugriff eines Benutzers auf die Software entfernen, kann eine der folgenden Möglichkeiten genutzt werden:

- Den Benutzer sperren.
- Ablaufdatum für Benutzer festlegen.
- E-Mail-Adresse des Benutzers entfernen.
- Benutzer aus der/den Software-Berechtigung(en) entfernen.
- Benutzer löschen.

#### Automatische Abmeldung

Benutzer werden nach 2 Stunden Inaktivität abgemeldet.

Aus Sicherheitsgründen kann eine Sitzung maximal 8 Stunden dauern, bevor der Benutzer sich erneut anmelden muss.

Wenn der eingeloggte Benutzer gesperrt ist oder seine Software-Berechtigung während der aktuellen Sitzung entfernt oder geändert wurde, wird er sofort abgemeldet.

#### Starke Passwörter

Paxton10 erzwingt die Erstellung von Passwörtern gemäß EN60839-11-1 Grade 1&2.

Passwörter müssen mindestens 7 Zeichen lang sein und mindestens 3 verschiedene Zeichentypen enthalten: Großbuchstaben, Kleinbuchstaben, Zahl, Satzzeichen.

Die Stärke des Passwortes wird als Benutzertyp angezeigt.

## Sicherung und Wiederherstellung

Paxton10 sichert täglich Daten und Ereignisse. Das System kann mit diesen Informationen zu einem späteren Zeitpunkt von einem Software-Benutzer mit Systemtechniker-Berechtigungen wiederhergestellt werden.

Gelöschte Benutzer und Ereignisse können auf diesen Datensicherungen noch verfügbar sein. Sicherungen werden automatisch überschrieben, wenn Speicherplatz benötigt wird. Je nach Größe des Systems kann eine Datensicherung für einige Wochen verfügbar bleiben.

Bitte rufen Sie den Paxton Support an, wenn Sie wissen möchten, wie Sie Ihre Datensicherungen zu einem bestimmten Zeitpunkt sicher entfernen können.